TOC

Session Abstract

## **INDEX** F17 Getting Started with WSAD to DB2 on Distributed and z/OS Platforms Peggy Rader, Sr. Software Engineer, IBM

VIEW

WebSphere Studio Application Developer, WSAD, is the follow-on technology to VisualAge for Java and WebSphere Studio. It consists of a common workbench and integrated set of tools that support end-to-end development, testing, and deployment of e-business applications. This presentation will describe some of the tool's functions including the Java, Data and Web perspectives to DB2 data on Windows, Linux and z/OS platforms. Demonstrations will be shown in the Expo area.

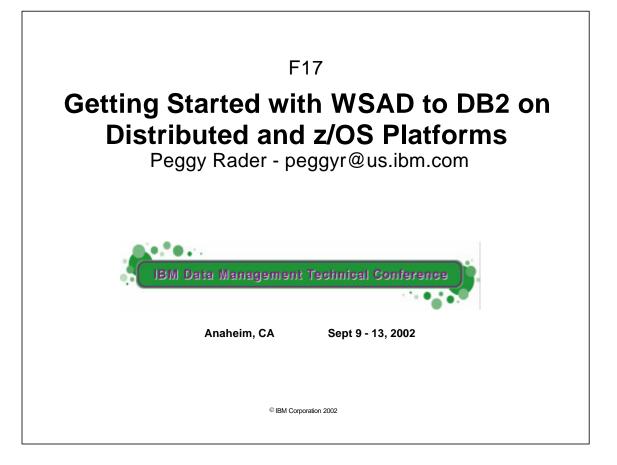

• WebSphere Studio Application Developer, WSAD, is the follow-on technology to VisualAge for Java and WebSphere Studio. It consists of a common workbench and integrated set of tools that support end-to-end development, testing, and deployment of e-business applications. This presentation will describe some of the tool's functions including the Java, Data, Web and Debug perspectives to DB2 data on Windows, Linux and z/OS platforms.

| rademarl                                                                                     | <b>(S</b>                                                                                                    |                                                                                                    |                                                     |
|----------------------------------------------------------------------------------------------|----------------------------------------------------------------------------------------------------|----------------------------------------------------------------------------------------------------|-----------------------------------------------------|
|                                                                                              |                                                                                                    |                                                                                                    |                                                     |
| The following are trademarks of                                                              | the International Business Machines Corpor                                                                                                    | ation in the United States and/or other                                                                  | countries.                                          |
| AIX*                                                                                         | IBM logo*                                                                                                    | RACF                                                                                                    |                                                     |
| CICS*                                                                                        | IMS                                                                                                    | WebSphere*                                                                                               |                                                     |
| DB2*                                                                                         | Language Environment                                                                                                    | VisualAge*                                                                                               |                                                     |
| e-business logo*                                                                             | OS/390*                                                                                                    | z/OS                                                                                                    |                                                     |
| ESCON*                                                                                       | S/390*                                                                                                    | zSeries                                                                                                  |                                                     |
| IBM*                                                                                         | Parallel Sysplex*                                                                                                    | 200,000                                                                                                  |                                                     |
| * Registered trademarks of IBM Corp                                                          | pration                                                                                                    |                                                                                                    |                                                     |
| The following are trademarks                                                                 | or registered trademarks of other companies                                                                                                    |                                                                                                    |                                                     |
| •                                                                                            | narks or registered trademarks of Lotus Development Corpo                                                                                                    |                                                                                                    |                                                     |
| LINUX is a registered trademark of Li                                                        |                                                                                                    |                                                                                                    |                                                     |
| Penguin (Tux) complements of Larry                                                           |                                                                                                    |                                                                                                    |                                                     |
| Tivoli is a trademark of Tivoli System                                                       |                                                                                                    |                                                                                                    |                                                     |
|                                                                                              | and logos are trademarks of Sun Microsystems, Inc., in the                                                                                                    | United States and other countries                                                                        |                                                     |
|                                                                                              | e Open Group in the United States and other countries.                                                                                                    |                                                                                                    |                                                     |
|                                                                                              | are registered trademarks of Microsoft Corporation.                                                                                                    |                                                                                                    |                                                     |
| SET and Secure Electronic Transact                                                           | on are trademarks owned by SET Secure Electronic Trans                                                                                                    | action LLC.                                                                                              |                                                     |
| * All other products may be tradema                                                          | rks or registered trademarks of their respective compa                                                                                                    | nies.                                                                                                    |                                                     |
| Notes                                                                                        |                                                                                                    |                                                                                                    |                                                     |
| will experience will vary depending upon cor                                                 | (ITR) ratio based on measurements and projections using stan<br>isiderations such as the amount of multiprogramming in the us<br>given that an individual user will achieve throughput improven    | er's job stream, the I/O configuration, the storage con                                                  | figuration, and the workloa                         |
| IBM hardware products are manufactured fro                                                   | om new parts, or new and serviceable used parts. Regardless,                                                                                                    | our warranty terms apply.                                                                                |                                                     |
| All customer examples cited or described in<br>achieved. Actual environmental costs and p    | this presentation are presented as illustrations of the manner<br>erformance characteristics will vary depending on individual cu                                                                  | in which some customers have used IBM products an<br>stomer configurations and conditions.               | d the results they may hav                          |
| change without notice. Consult your local IB                                                 | States. IBM may not offer the products, services or features di<br>M business contact for information on the product or services a                                                                 | vailable in your area.                                                                                   |                                                     |
| within and between the 20th and 21st centuri                                                 | I the product, when used in accordance with its associated doc<br>es, provided that all products (for example, hardware, software<br>ess of any IBM products contained in this presentation are Ye | and firmware) used with the product properly exchance                                                    | e accurate date data with it                        |
| All statements regarding IBM's future direction                                              | on and intent are subject to change or withdrawal without notice                                                                                                    | , and represent goals and objectives only.                                                               |                                                     |
| Information about non-IBM products is obtai<br>performance, compatibility, or any other clai | ned from the manufacturers of those products or their publishe<br>ms related to non-IBM products. Questions on the capabilities                                                                    | d announcements. IBM has not tested those product:<br>of non-IBM products should be addressed to the sup | and cannot confirm the<br>pliers of those products. |
| All statements regarding IBM's future direction                                              | on and intent are subject to change or withdrawal without notice                                                                                                    | , and represent goals and objectives only.                                                               |                                                     |
| Prices subject to change without notice. Co                                                  | ntract your IBM representative or Business Partner for the most                                                                                                    | current pricing in your geography.                                                                       |                                                     |
|                                                                                              |                                                                                                    |                                                                                                    |                                                     |

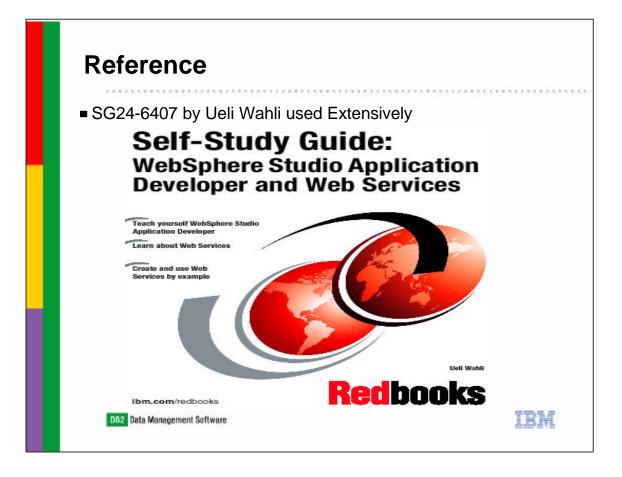

- The Redbook, SG24-6407, by Ueli Wahli, has been used extensively in creating this presentation. The Redbook, includes both presentations, and corresponding exercises using WSAD V4.02 and DB2 UDB for Windows on V7.
- Corresponding equivalent schema have been created on DB2 for z/OS on V7 and on DB2 on Linux for z/OS V7, which are used in this presentation. The schema DDL for z/OS can be found at in the Appendix at the end of this presentation. The schema used to generate the Windows DDL is found in the appendix of the Redbook and also used to create the Linux DDL.
- Additional material, including the DDL and Data used in the exercises, code snippets for the exercises, solutions and minor corrections can be found at:
  - ftp://www.redbooks.ibm.com/redbooks/SG246407

|   | <ul> <li><b>Topics</b></li> <li>WSAD - What is it?</li> <li>WSAD Perspectives <ul> <li>Java</li> <li>Data</li> <li>Deta</li> <li>Server</li> </ul> </li> <li>Testing <ul> <li>Debugging</li> <li>Miscellaneous</li> </ul> </li> </ul> |
|---|----------------------------------------------------------------------------------------------------|
| 3 | DB2 Data Management Software                                                                                                    |

- ► The topics that will be covered are listed on this slide.
- Focus will include accessing DB2 data on Windows, z/OS and on Linux on z/OS, and how to switch the application to access one platform, and easily change to a different platform which could be used during development stages.

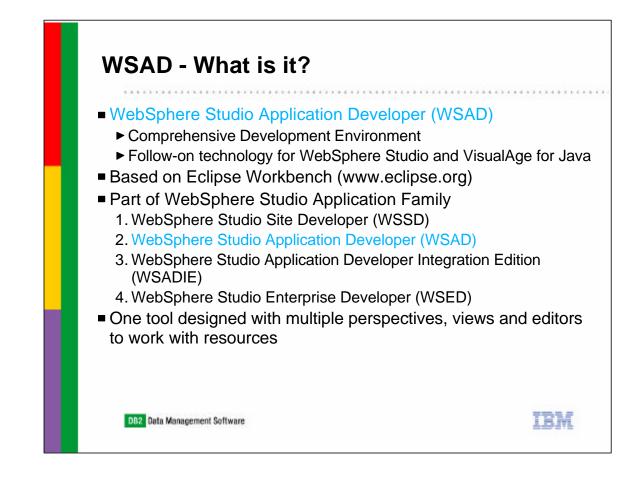

- WebSphere Studio comes in multiple configurations to best meet your Web development needs. The configuration being covered today is WSAD. It is a comprehensive development environment based on the Eclipse workbench. It is part of the WebSphere Studio Application family, where each configuration includes the predecessor one. WSAD, includes the functions of WSSD plus the following::
  - ► In addition to including features in the Site Developer, WSAD provides:
    - ► Full EJB 1.1 support
    - ► J2EE 1.2 support
    - Profiling (performance analysis tools)
    - EJB deployment
    - Migration and interoperation with VisualAge for Java
    - Full database support for many platforms and database vendors
- The product is one tool that provides many different perspectives, or views for the function being performed by the developer.

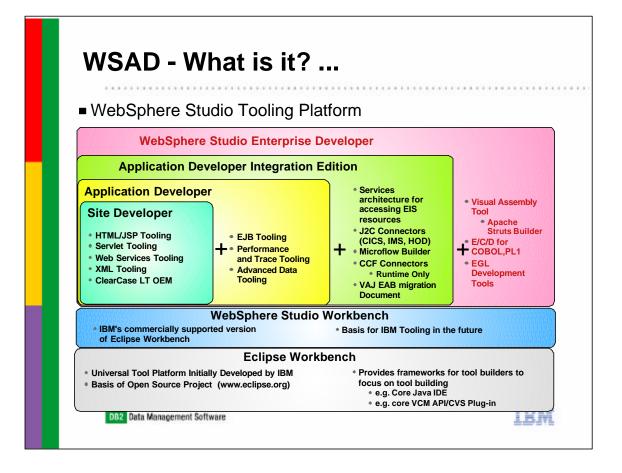

- This chart shows how the different products build on each other starting with WSSD and ending with WSED.
- The URL, http://www7b.boulder.ibm.com/wsdd/zones/newcomers/ includes detailed information on all of the different products described on this slide.

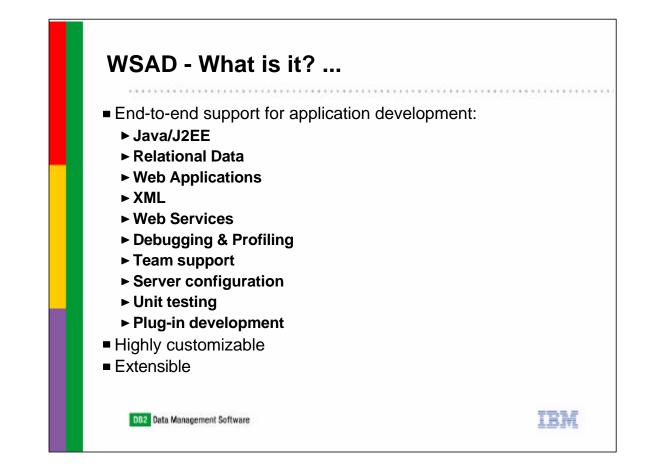

- WSAD is an open-standard J2EE application development product that represents the next step in an evolutionary path that began with VisualAge for Java Enterprise Edition and WebSphere Studio Advanced Edition. It is a member of the new WebSphere Studio family of application development products that also includes WebSphere Studio Homepage Builder, WebSphere Studio Site Developer, and WebSphere Studio Enterprise Developer.
- The items listed on this slide are included. The environment, including panels, is highly customizable and can have plug-ins added (vendor or user written).

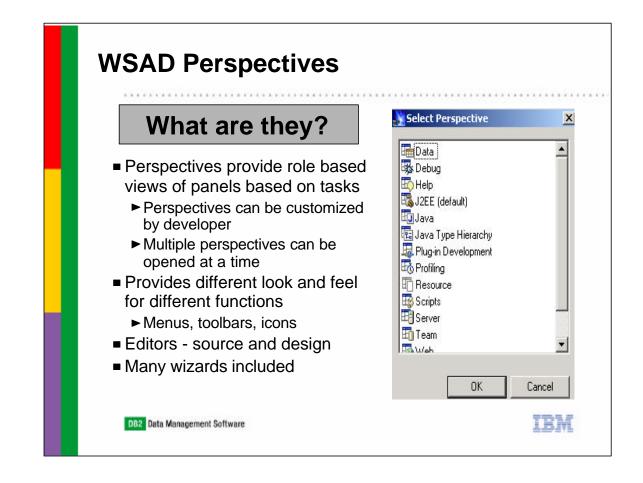

- ► The WSAD tooling operates using perspectives, which are:
  - "canned", where you select from a list of predefined views, or they can be "customized", where you create your own set of views
- Multiple perspectives can be opened at a time, and are easy to switch between.
   Each perspective affects the toolbar and menu bar.
- A different look and feel is presented with each perspective with the supported options related to the task being performed. Different views have different purposes which allow you to browse or edit a set of information in a particular way. E.g. from the Java Perspective, there is a Tasks view, Java Hierarchy/Packages views, and an editor view
- The Navigator view shows all the files and resources in your workspace in a project/folder hierarchy, and many of the persectives include a 'Navigator' view.
- Different editors are provided for source and design of the different resources.
- Many wizards are included to help create new resources and generate code.
- ► The graph on the right shows how you select a perspective to operate in.

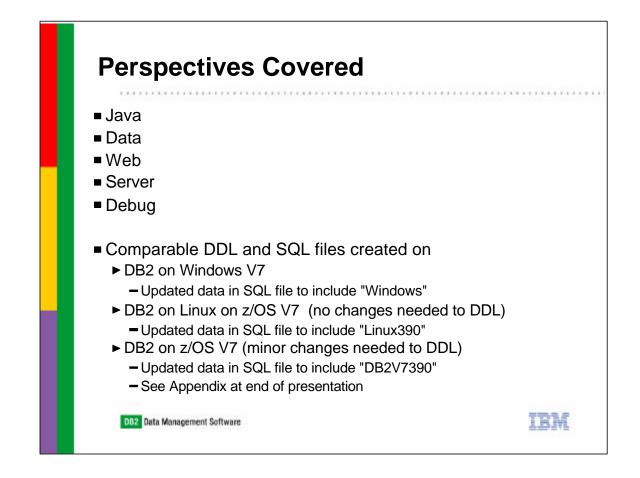

- The perspectives covered in this presentation are listed on this slide. The examples used in these perspectives will access DB2 data on multiple platforms, including Windows, Linux and z/OS. The same DDL was used on the Windows and Linux platforms. Minor changes, included in the Appendix at the end of this presentation, were made to create the DDL on z/OS. Significance was placed in the data of each platform tables, as described on the slide to show which platform is being accessed in the examples.
- The initial DDL and Data used can be found in the additional materials for the Redbook at:
  - ftp://www.redbooks.ibm.com/redbooks/SG246407

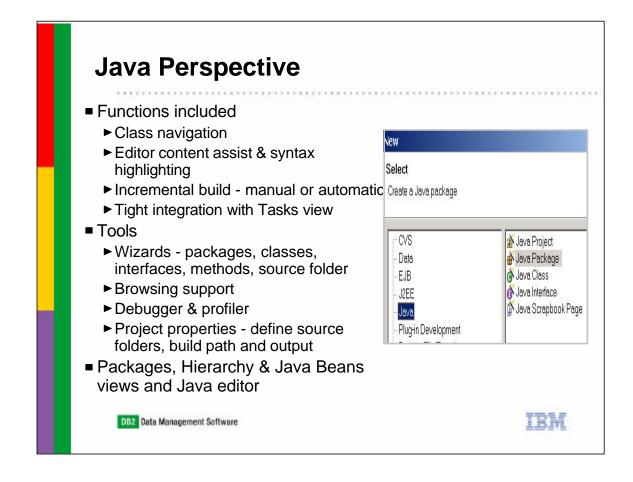

- Functions supported in this perspective are listed on the slide. Syntax errors are highlighted in the Tasks view to assist for easy identification and correction.
- The tools include many wizards to help develop your code. Editors exist that allow you to easily modify any generated code. Debugging support is described in more detail later in the presentation.
- When viewing the properties of the project, you can define source folders and identify any needed files (jars/zips) to build the application.
- The Java perspective includes views for Packages, Hierarchies, creating Java Beans as well as a Java editor.
- The picture on the right shows the choices of what can be created from the Java Perspective.

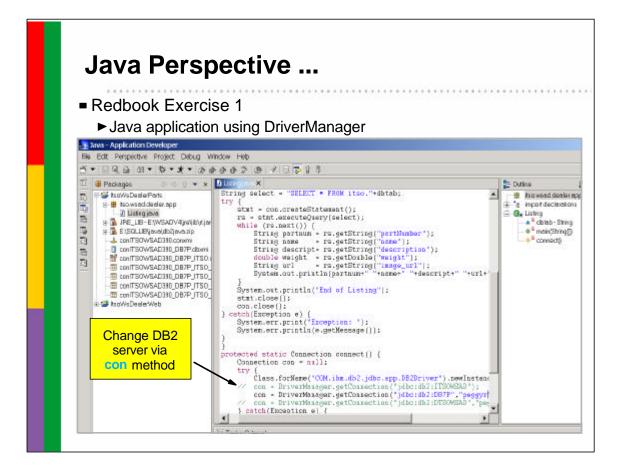

- Functions supported in the Java perspective can be seen when following the steps in Exercise 1 of the Redbook which creates a Java application, Listing, that displays a parts listing.
- The application is easily tested by clicking on the 'Runner' icon on the toolbar.
- This examples uses DriverManager to connect to the database, which includes hardcoded connection information in the application. Since we created comparable DDL on Linux and z/OS DB2 systems, switching to different DB2 servers, only requires changing the connection information.
- The DB2 Client Configuration Assistant (CCA) is used to define access to the different DB2 servers by an alias name. To change access to the different platforms, only requires changing the connection alias and userid/password, then recompiling and running the Java application.
  - Tests were run against each DB2 platform changing the following line of code
    - DB2 V7 on Windows (alias ITSOWSAD)
      - ► con =
        - DriverManager.getConnection("jdbc:db2:ITSOWSAD","peggyr","mypwd");
    - ► DB2 V7 on Linux on z/OS (alias DTSOWSAD)
      - con = DriverManager.getConnection("jdbc:db2:DTSOWSAD","peggyr","m
        ypwd");
    - DB2 V7 on z/OS (alias DB7P)

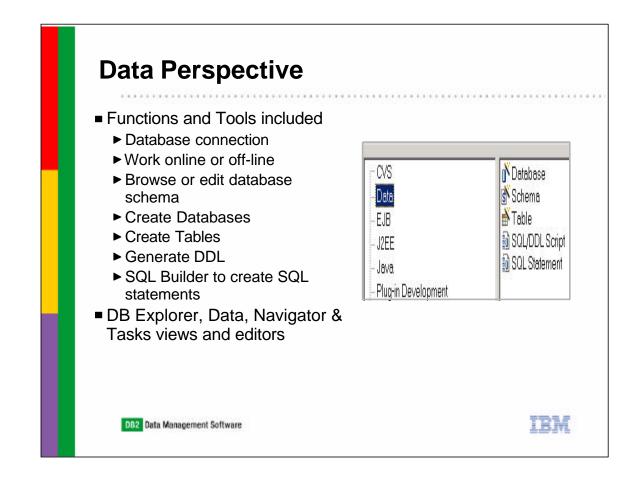

- The Data Perspective provides views and tools for definition and maintenance of descriptors for database, schema, and table definitions.
- This perspective supports a Server view or Local view of database schema, which allows database information to be imported to a 'local' mode to allow development without being connected to the server.
- Wizards exist to help create databases, tables and SQL statements
- The operating views related to this perspective are described at the bottom of this slide.
- The picture on the right shows the choices of what can be created from the Data Perspective.

| Data Perspec                                                         |                                             |                                                                                                    |         |  |
|----------------------------------------------------------------------|---------------------------------------------|----------------------------------------------------------------------------------------------------|---------|--|
| <ul> <li>Connecting to a ser</li> <li>Defined in Data Per</li> </ul> |                                             |                                                                                                    | zard    |  |
|                                                                      | New                                         |                                                                                                    |         |  |
|                                                                      | Database Connectio<br>Establish a JDBC conn | Reference and the second states of the second states of the second state | -       |  |
|                                                                      | Connection name                             | ConITSOWSAD390                                                                                                    |         |  |
| DB7P is                                                              | Detabese:                                   | D87P                                                                                                    |         |  |
|                                                                      | User ID:                                    | peggyr                                                                                                    |         |  |
| DB2 V7                                                               | Password                                    |                                                                                                    |         |  |
|                                                                      | Database vendor type                        | DB2 UDB for OS/390, V7                                                                                                    | -       |  |
| on z/OS                                                              | JDBC driver.                                | IBM DB2 APP DRIVER                                                                                                    | *       |  |
|                                                                      | Host                                        |                                                                                                    |         |  |
|                                                                      | (Optional) Port number                      |                                                                                                    |         |  |
|                                                                      | JDBC driver class:                          | COM ibm ##2 idlic.app.0620river                                                                                                    |         |  |
|                                                                      |                                             | -                                                                                                    | 0       |  |
|                                                                      | Class location:                             | E (SOLUB)java/db2jeva.zip                                                                                                    | Browse. |  |
|                                                                      | Connection URL:                             | dbedb2:087P                                                                                                    |         |  |
|                                                                      | Filters.                                    |                                                                                                    |         |  |

- To connect to a DB2 server uses the connection wizard which is accessed from the Data Perspective, in the DB Explorer view.
- The example on this slide shows connecting to a DB2 on z/OS V7, using the previously defined, CCA alias, DB7P. The Database Vendor type of DB2 UDB for OS/390 V7 is selected.

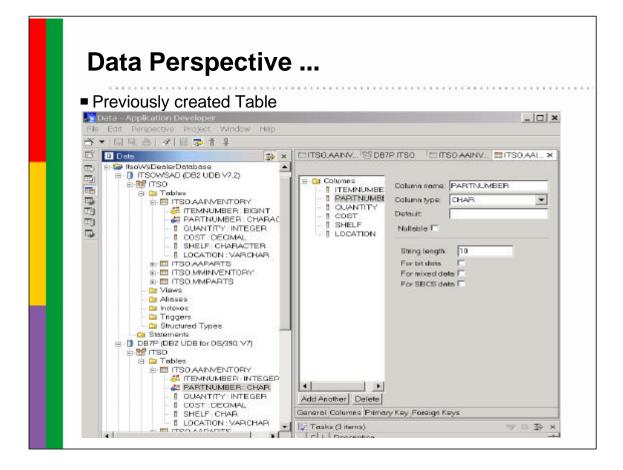

• Using the Data view, you see the previously defined table, ITSO.AAINVENTORY, expanded for DB2 on Windows and for DB2 on z/OS. Selecting 'PARTNUMBER' from our z/OS version of the table opens up the table in the right hand window where we can view information related to 'General, Columns, Primary Key and Foreign Keys' Schema changes can be made, and DDL can be generated. Since you are operating in Local mode at this point, switching between systems and viewing table definitions is very quick.

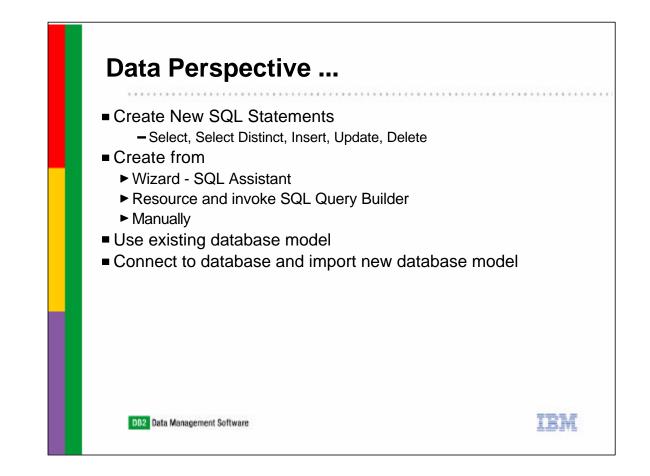

- From the Data Perspective, you can create new SQL statements, query, update and delete. The panel, shown on the next slide, provides selection of the DB2 table, and input for a name, and manner in which you wish to create your statement, using:
  - A wizard, that drives the SQL Assistant code
  - A resource, that invokes the SQL Query Builder, which provides drag and drop to build the statement
  - Manually, where you write your SQL statement.
- When creating a new SQL statement from this option uses a database model that has previously been created or imported to WSAD, or you can connect to a remote server and import the model you wish to use.

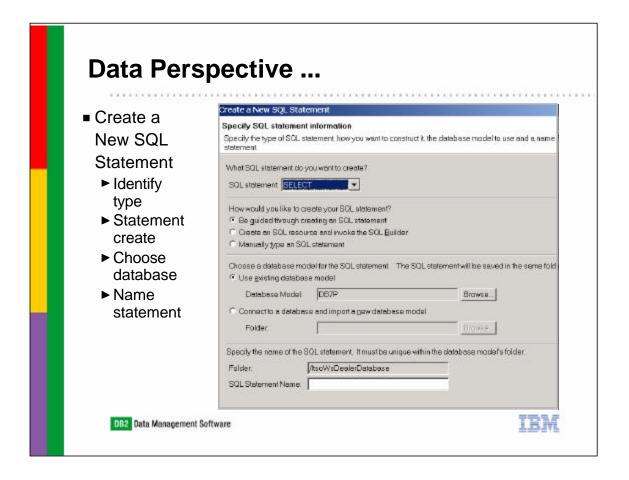

- ► This slide shows the "Create a New SQL Statement" panel.
- First, we'll create SQL Statement for 'SELECT' and use the SQL Assistant wizard against our DB2 on z/OS V7 database.

| * * * * * * * * * * * * * * * * * * * *                                        |                                       |                                    |
|--------------------------------------------------------------------------------|---------------------------------------|------------------------------------|
| Be guided through creating ar                                                  | า SQL sta                             | tement                             |
| Create a New SQL Statement                                                     |                                       |                                    |
| Construct an SQL Statement<br>Specify information on each tab to create the SQ | l statement Pre                       | ess Next to see the generated sta  |
|                                                                                | 2 01010110110110                      |                                    |
| 🌐 Tables 🛛 🗄 Columns 🛛 🛟 Joins 🛛 🏪 Con                                         | ditions   🐮 Gro                       | ups 🛛 🖽 Order 🗎                    |
| Choose the tables that you want to use in your S<br>more than once.            | SQL statement. Y                      | ∕ou must provide an alias if you s |
| Available Tables                                                               |                                       | Selected tables                    |
|                                                                                | -                                     | Table                              |
|                                                                                |                                       | ITSO.AAINVENTORY<br>ITSO.AAPARTS   |
|                                                                                |                                       |                                    |
|                                                                                |                                       | <u>&gt;</u>                        |
| SHELF: CHAR                                                                    | T                                     | <                                  |
| PARTNUMBER : CHAR                                                              | <u> </u>                              |                                    |
| INAME : CHAR     DESCRIPTION : VARCHAR                                         |                                       |                                    |
| WEIGHT : DOUBLE                                                                | · · · · · · · · · · · · · · · · · · · |                                    |
|                                                                                | -                                     | •                                  |

- ► This slide shows the panels in the SQL Assistant. From this wizard, you can
  - Select one or more tables
  - Select the columns of each table to be included
  - Identify how the Join is constructed between the tables
  - Specify any Conditions for invoking this statement
  - Identify any Grouping or Order for the output of the statement
- When you have completed creating the SQL statement, you can execute it to see if the results are what you expect before continuing further, and modify the SQL statement in the wizard if your results are incorrect.

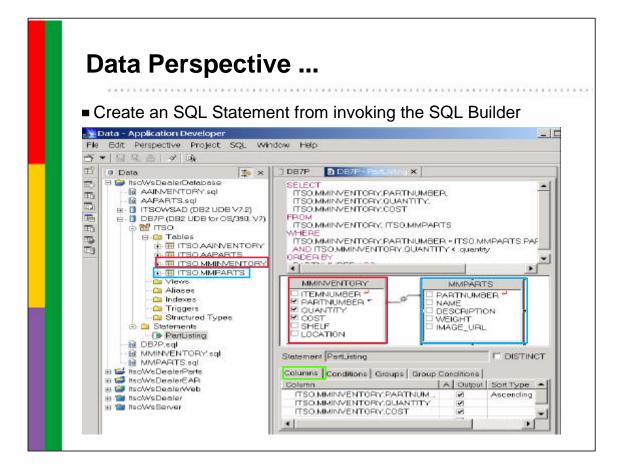

- This next example shows creating the "PartListing" SQL statement using the SQL Builder. This example uses Exercise 2 in the Redbook.
- Two tables have been selected, MMINVENTORY and MMPARTS
- The query builder is used to 'check' the columns, establish the join, and specify the order for this statement. Upon completion, the SQL statement can be executed.
- The SQL Query Builder uses drag and drop and point and click to create the statement.

|                       |                                                         | *****                                                                                     |                                           | * * * * *                                                            |
|-----------------------|---------------------------------------------------------|-------------------------------------------------------------------------------------------|-------------------------------------------|----------------------------------------------------------------------|
|                       |                                                         | $\frown$                                                                                  |                                           |                                                                      |
| SQL Q                 | uery Builder - Test Query                               | (1)                                                                                       |                                           |                                                                      |
| Click                 | on "execute the SQL statemen                            | nt" icon –                                                                                |                                           | ₿ <del>r</del>                                                       |
| Execute SQL Sta       | l supert                                                | ×                                                                                         |                                           |                                                                      |
| SOL statement         | II SI II I S                                            |                                                                                           |                                           |                                                                      |
|                       | ENTORY PARTNUMBER ITSO MMIN/ENTORY QUANTITY, ITSO MMIN  | VENTORY CCI (2)                                                                           |                                           |                                                                      |
| percention            |                                                         |                                                                                           |                                           |                                                                      |
|                       | Specify Variable Values                                 | Execute _                                                                                 | Click Ex                                  | ecute                                                                |
| Query results:        | Sherik Auros Trans                                      |                                                                                           |                                           |                                                                      |
| usery results.        |                                                         |                                                                                           |                                           |                                                                      |
| 10 seconds ant second | Host Variable Values                                    |                                                                                           |                                           |                                                                      |
| 10 records returned   | Host Variable Values Specify the variable values to use |                                                                                           |                                           |                                                                      |
| 10 records returned   |                                                         |                                                                                           |                                           |                                                                      |
| 10 records returned   | Specify the variable values to use                      | Quary results:                                                                            |                                           |                                                                      |
| 10 records returned   | Specify the variable values to use                      | 10 records returned                                                                       | CONTEN                                    | Longer                                                               |
| 10 records returned   | Specify the variable values to use                      |                                                                                           | QUANTITY                                  | 0067                                                                 |
| 10 records returned   | Specify the variable values to use                      | 10 records returned<br>PARTNUMBER                                                         | 1.                                        | 30.00                                                                |
| 10 records returned   | Specify the variable values to use                      | 10 records returned<br>PARTNUMBER<br>L1<br>M100100005                                     |                                           | 30.00<br>59.99                                                       |
| 10 records returned   | Specify the variable values to use                      | 10 records returned<br>PARTNUMBER<br>L1<br>M100100003<br>TD                               | 1.                                        | 30.00<br>59.99<br>99.00                                              |
| 10 records returned   | Specify the variable values to use                      | 10 records returned<br>PARTNUMBER<br>L1<br>M100100003<br>T0<br>T1                         | 1<br>1E<br>1                              | 30.00<br>59.99<br>99.00<br>11.00                                     |
| 10 records returned   | Specify the variable values to use                      | 10 records returned<br>PARTNUMBER<br>L1<br>M100100003<br>T0<br>T1<br>T2                   | 1<br>1E<br>1                              | 30.00<br>59.99<br>99.00<br>11.00<br>22.00                            |
| 10 records returned   | Specify the variable values to use                      | 10 records returned<br>PARTNUMBER<br>L1<br>M100100003<br>T0<br>T1                         | 1<br>1E<br>1                              | 30.00<br>59.99<br>99.00<br>11.00<br>22.00<br>33.00                   |
| 10 records returned   | Specify the variable values to use                      | 10 records returned<br>PARTNUMBER<br>L1<br>M100100003<br>T0<br>T1<br>T1<br>T2<br>T3       | 1<br>1<br>1<br>1<br>1<br>1<br>1<br>1      | 30.00<br>59.99<br>99.00<br>11.00<br>22.00<br>33.00<br>44.00          |
| 10 records returned   | Specify the variable values to use                      | 10 records returned<br>PARTNUMBER<br>L1<br>M100100003<br>T0<br>T1<br>T2<br>T3<br>T4<br>T5 | 1<br>1E<br>1<br>1<br>1<br>1<br>1<br>1     | 30.00<br>59.99<br>99.00<br>11.00<br>22.00<br>31.00<br>44.00<br>95.00 |
| 10 records returned   | Specify the variable values to use                      | 10 records returned<br>PARTNUMBER<br>L1<br>M100100003<br>T0<br>T1<br>T2<br>T3<br>T4       | 1<br>1<br>1<br>1<br>1<br>1<br>1<br>1<br>1 | 30.00<br>59.99<br>99.00<br>11.00<br>22.00<br>33.00<br>44.00          |

- This slide shows how the execution of the statement is made. When positioned on a SQL Statement from the Data Perspective, select the "execute the SQL Statement" icon from the toolbar.
- This displays the "Execute SQL Statement" panel, where you see your statement, and can click on "Execute".
- If host variables are used, a panel will appear where those can be entered. Hitting the "Enter" key causes the SQL statement to execute and the results returned.

| <ul> <li>Data Perspective</li> <li>Generate DDL</li> <li>Generate with full qualified names</li> <li>Generate with delimiters</li> </ul>                                                                                                    |
|----------------------------------------------------------------------------------------------------|
| Generate         Generate SOL DDL for the selected object.         Folder //tsoWsDealerDatabase Browse         File name:       DB7P.sql         Options       Generate SOL DDL with fully qualified names         Generate SOL DDL with delimited identifiers       Open SQL DDL file for editing when done         Einish       Cancel |

 Also from the Data Perspective, you can generate DDL for any database or table and other resources. You can select to have the generated DDL include fully qualified names, as well as include delimiters.

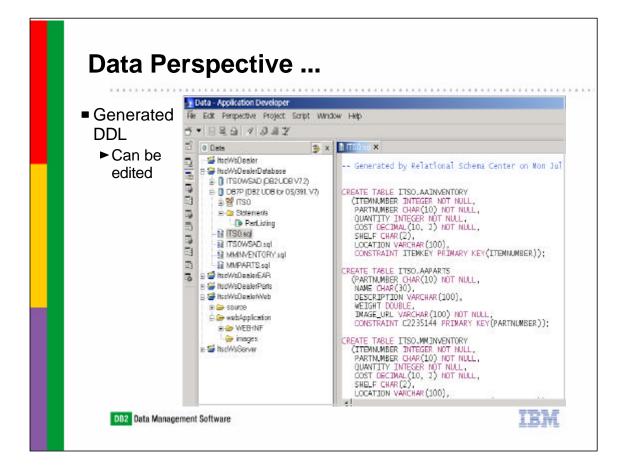

- This slide shows the example of the DDL for creating our DB2 on z/OS V7 tables used in this presentation. The generated DDL creates a 'sql' extension file, and can be edited.
- This can be useful when migrating databases and tables between DB2 subsystems.

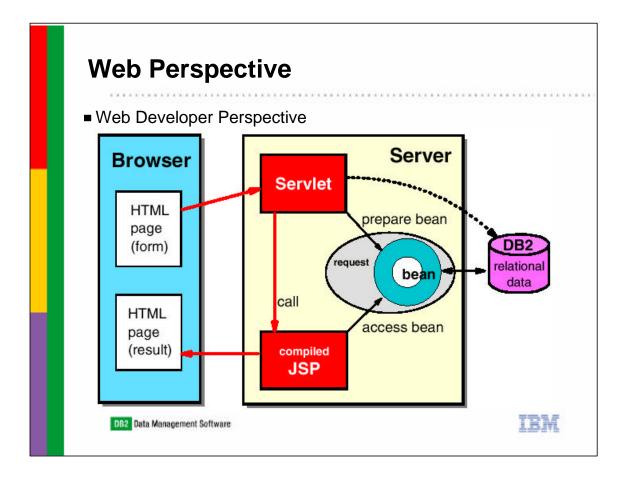

- We'll now look at the Web Perspective. First, a quick review of what's included when creating a Web application.
  - An HTML page is displayed in a browser. The HTML page contains a form where the user can enter data and submit the form for processing.
  - The Web server passes the request to an application server that schedules a servlet to process the form.
  - In the model-view-controller (MVC) design pattern, the servlet is the controller. The servlet uses a JavaBean (the model) for the business logic. The JavaBean performs the requested tasks, for example, by accessing a relational database.
  - The servlet then invokes a JSP (the view) to format the HTML result page. The JSP accesses the JavaBean to retrieve the result data of the processing task.

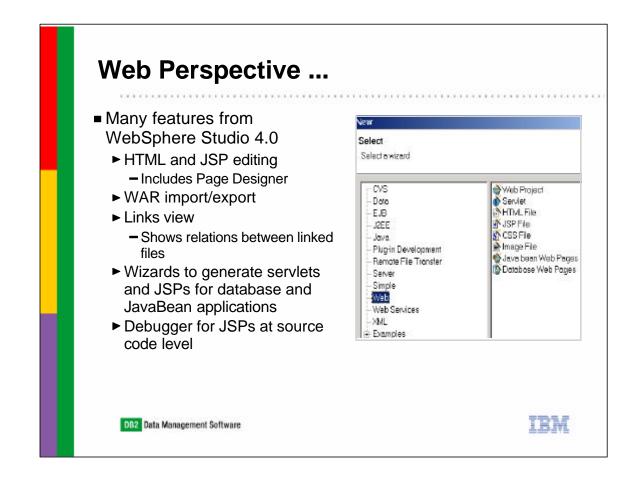

- Many features from WebSphere Studio 4.0 are included in the Web Perspective as described on this slide.
- ► WAR (Web ARchive) files can be imported and exported.
- Wizards are included to generate servlets and JSPs. The debugger can be used to process a JSP at the source code level (described later in this presentation).
- The picture on the right shows the choices of what can be created from the Web Perspective.

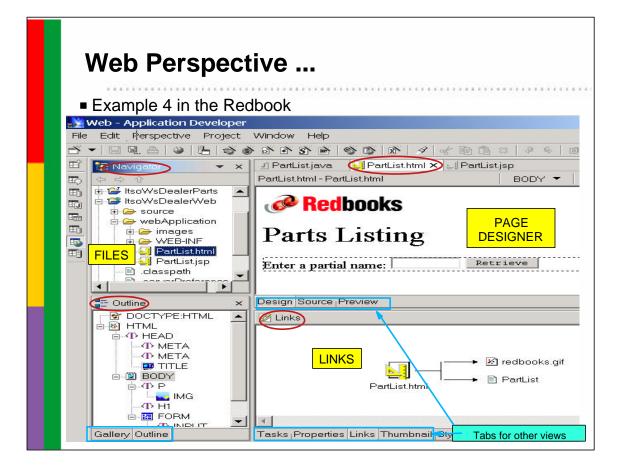

- This slide is an example of the output from Exercise 4 in the Redbook which creates an HTML, JSP and Servlet using the wizards.
- The Web Perspective contains four panes:
  - Top I e f t —Navigator view (displays the folders and files of the projects)
  - Top right reserved for editors
  - Bottom left Outline view (of current editor) or Gallery (for HTML/JSP files)
  - Bottom right Tasks (errors), Properties (of selected resource), Links (of Web resources), Thumbnail, Styles, Color, Palette (Web resources)
- One of the supported editors is the Page Designer for HTML and JSP files. The Page Designer itself has three tabs to display the Design (WYSIWYG), Source (HTML source code) or Preview (browser) view.
- Selecting the 'PartList.html' in the Navigator view causes the other panels to be populated. Clicking on the different views in each panel, shows different information.

| Web Perspectiv                                                                                                    | e                                                                                                    |
|----------------------------------------------------------------------------------------------------|----------------------------------------------------------------------------------------------------|
| <ul> <li>Using Database wizard</li> <li>Click "Create Web<br/>Pages that access and<br/>display database fields"</li> </ul> | Create Database Web Pages<br>Create Web Pages to Access a Database<br>Create web pages that access and display database field                                                                                                    |
| icon<br>► Check                                                                                                    | Destination folder: //tsoWsDealerWeb/webApplication Java package: Use Style Sheet: Use Error Page: Veb Pages Create Input Form Create Details Form Model: View Bean Store results in Request Store results in Store results in Stor |
| DB2 Data Management Software                                                                                                | IBM                                                                                                    |

- The next few slides, take you through creating a Web Project, e.g., HTML, JSPs, and Servlet code following the steps in Exercise 4 in the Redbook.
- From the "Web Perspective" we select the "Create Database Web Pages that access and display database fields" icon from the toolbar.

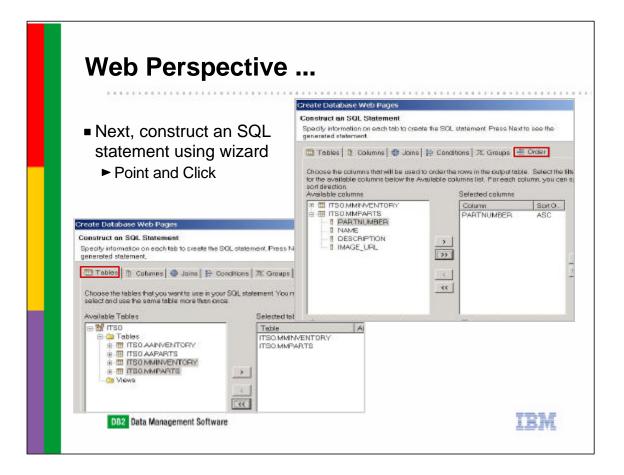

The Create Database Web Pages starts by constructing a SQL Statement using the same SQL Assistant wizards described previously.

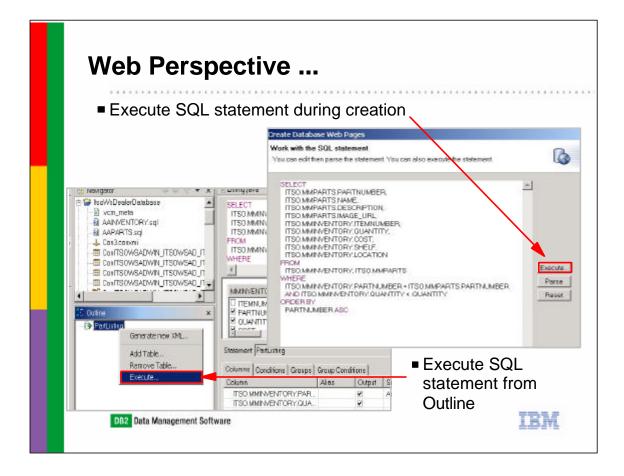

 As was shown previously, the SQL Statement can be executed during creation of the statement from the SQL Assistant panels. Additionally, selecting the SQL Statement can be executed after creation from the Outline view.

| When SQL Stat                                                                 | ement is                                                                                                    | s complete, c                              | click Next                  |  |
|-------------------------------------------------------------------------------|----------------------------------------------------------------------------------------------------|--------------------------------------------|-----------------------------|--|
| Design Input F                                                                |                                                                                                    |                                            |                             |  |
|                                                                               | Create Database Web Pages. Design an Input Form Design the input form to collect data from the user to be used as input to the SOL query. |                                            |                             |  |
| <ul> <li>Change<br/>Properties</li> <li>► Label</li> <li>► Initial</li> </ul> | All None                                                                                                    | শ                                          | Input Form Submit QUANTITY: |  |
| Value<br>► Size                                                               | Property<br>D<br>Label<br>Initial Volue<br>Input Type<br>Size<br>Max Length                                                               | Velue<br>OUANTITY<br>QUANTITY<br>1901<br>4 |                             |  |
|                                                                               | Page Fields                                                                                                    | 1                                          |                             |  |

- When the SQL Statement creation is complete, click 'Next' which takes you to a panel to design an Input HTML form, if a 'Host Variable' was included on the SQL Statement creation.
- From this panel, you can change the properties of any of the input variables, e.g., the label or size.

| <ul> <li>When Input Form c</li> <li>Specify Runtime D</li> </ul>                          | Database Connection                                                                                                    |  |
|-------------------------------------------------------------------------------------------|----------------------------------------------------------------------------------------------------|--|
|                                                                                           | Create Database Web Pages Specify Runtime Database Connection Information Enter information for establishing a database connection at runtime.                               |  |
| <ul> <li>Choose<br/>connection type</li> <li>DataSource</li> <li>DriverManager</li> </ul> | Use data source connection     Data source/JNDI name: idbc/ITSOWSAD     Use driver manager connection     Driver name: COM.ibm.db2.jdbc.app.DB2Driver     URL: jdbc:db2:DB7P |  |
|                                                                                           | User ID:<br>Password:<br>Re-enter password:                                                                                                    |  |

- Clicking 'Next' takes you to the panel where you specify your database connection information used at Run time. You can select DataSource or DriverManager.
- While our Java Application created earlier in the presentation used DriverManager, and required changing the Java Code to select a different DB2 Server, our servlet will be created using DataSource.
  - We enter a DataSource/JNDI name of: jdbc/ITSOWSAD
    - The JNDI information for connecting to the specific DB2 server will be configured later

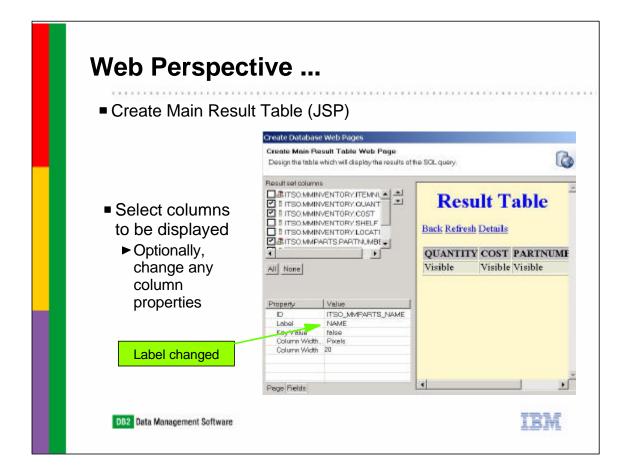

Two JSPs are created by this servlet. The first JSP, is a Main result table, where one to many entries could be returned. You can select all or just specific columns to include in the JSP. Additionally, you can change properties, such as the label that gets displayed.

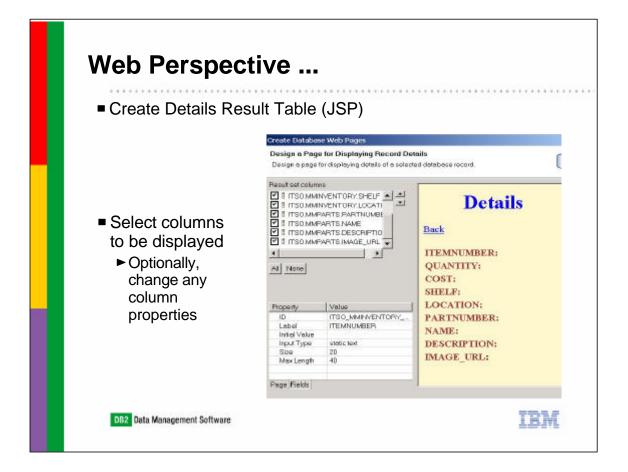

- This is the 'Details', the second JSP for this servlet. Again, you can select all or specific columns to display, and change the properties listed at the bottom.
- Only one database record is returned on the details JSP.

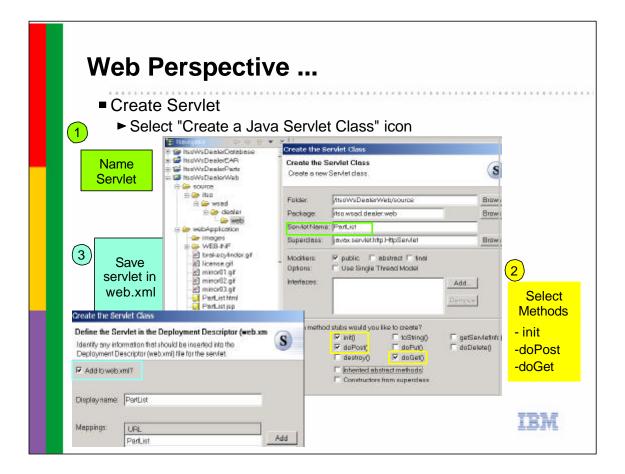

- The Input HTML and output JSP Web Pages have been created. Now, we'll create the servlet code using the "Create a Java Servlet Class" icon.
- The first thing you do is name the servlet and select the init(), doPost() and doGet() methods.
- Clicking 'Next' returns the "Define the Servlet in the Deployment Descriptor (web.xml) file, which we want for our servlet.

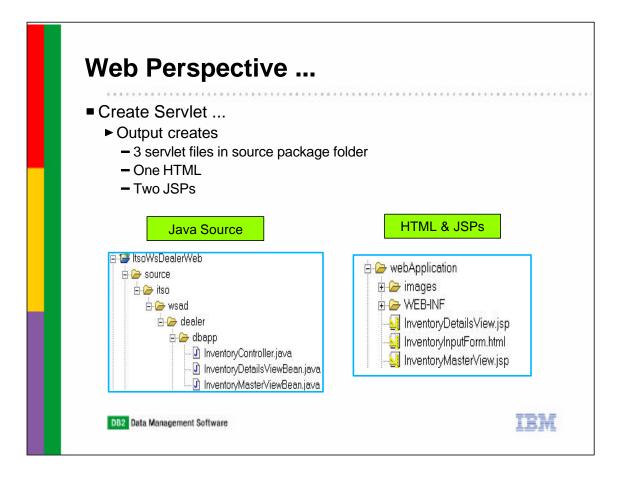

- Clicking 'Finish" completes the servlet creation which creates 3 servlet '.java' files in the source package folder in addition to compiling those into '.class' files in the WEB-INF folder.
- The bottom left side of this slide shows the Source folder of the 3 servlet files while the right side of the slide shows the name of the JSPs and HTML files.

| Create Serv                      | er Instance                                                                                                    |                                                                                                |
|----------------------------------|----------------------------------------------------------------------------------------------------|------------------------------------------------------------------------------------------------|
|                                  |                                                                                                    |                                                                                                |
|                                  | Instance and Configuration                                                                                                    |                                                                                                |
| Choose the properties for        |                                                                                                    |                                                                                                |
| 275 - <b>8</b> 4                 |                                                                                                    | Select WebSphere Test                                                                          |
| Server n <u>a</u> me:            | ItsoWsDealer                                                                                                    | Environment                                                                                    |
| F <u>o</u> lder:                 | ItsoWsServer                                                                                                    |                                                                                                |
| Server instance type:            | WebSphere Servers     WebSphere v4.0 Remote S     WebSphere v4.0 Remote S     WebSphere v4.0 Test Envi     WebSphere v4.0 Test Envi     WebSphere v4.0 Test Envi     WebSphere v4.0 Test Envi |                                                                                                |
| Template:                        | None                                                                                                    | Create a New Server Instance and Configura                                                     |
| Description:                     | ,<br>Runs all J2EE projects directly out of t                                                                                                    | WebSphere Server Configuration Settings<br>Input settings for the new WebSphere server configu |
|                                  |                                                                                                    | HTTP port number 8080                                                                          |
| Server <u>c</u> onfiguration typ | e: 📅 WebSphere v4.0 Configuration                                                                                                    |                                                                                                |

- To test a servlet requires a Server Instance to be started. This slide shows creating a new Server Instance that will appear in the Server Perspective
- Start by naming the server, then select the type of Server instance that will be used. We select the WebSphere Test Environment which listens on the default port 8080.

| Test Servlet                                                                                                    |                                                                |       |
|----------------------------------------------------------------------------------------------------|----------------------------------------------------------------|-------|
|                                                                                                    |                                                                | * + * |
| From Server Perspectiv                                                                                                    | re                                                             |       |
| Configure DataSource                                                                                                    |                                                                |       |
| - select server-cfg.xml                                                                                                    |                                                                |       |
| <ul> <li>select Data source and</li> </ul>                                                                                                    | l click Add                                                    |       |
| Server - Application Developer                                                                                                    | <u>-1</u>                                                      |       |
| File Edit Pergolettive Project Window<br>古・교문 음 에 - 우 승규 수송                                                                                                    |                                                                |       |
| The Nevigetor                                                                                                    |                                                                |       |
| E 😂 IsoWsDealer                                                                                                    | JDBC driver list                                               |       |
| 8 1 tooWsDealerOstabose                                                                                                    | Db2/dbcDriver (COM/bm.db2 (dbc.DB2ConnectionF                  |       |
| E META-NF                                                                                                    | Eenove_                                                        |       |
| 😱 🦉 epplication xml                                                                                                    |                                                                |       |
| Bit Solve all Parts     W    Bit Solve all Parts     W    Bit Solve all and Parts     W    Bit Solve all and Web                                                                                                    | Qets source defined in the JOBC driver selected above:         |       |
| Big Scotting and the second second seco | Add.                                                           |       |
| B Server-cig.sml                                                                                                    | Family                                                         |       |
|                                                                                                    | 1                                                              |       |
|                                                                                                    | Besource properties defined in the date source selected above: |       |
|                                                                                                    | Add                                                            |       |
|                                                                                                    | General Web Data rource Forts Trace Security E.8               | _     |

- Now we are ready to test our servlet. Before we do, though we need to configure our DataSource in this server. This is done in from the Navigator view. Select the server-cfg.xml file for the server instance we defined.
- Click on the Data Source panel in the right window.
- Positioned on the Db2JdbcDriver in the top part of the right panel, click 'Add' for the Data source defined in the JDBC driver selected above.

| Test Servlet                                                                                                    |                                                                                                  |                                         |
|----------------------------------------------------------------------------------------------------|--------------------------------------------------------------------------------------------------|-----------------------------------------|
| <ul> <li>Configure DataSource</li> <li>Complete with DB2 Server info         <ul> <li>Specify JNDI name used</li> </ul> </li> </ul> | Edit a Data Source<br>Name: *<br>JNDI nome: *<br>Description:<br>Category:                       | ITSOWSAD<br>Jobo/ITSOWSAD<br>DB2 390 V7 |
| when creating servlet<br>— Database name is the CCA<br>Alias used by DB2 Connect                                                    | Defebage name:<br>Defeult user JD:<br>Defeult user <u>p</u> assword                              | DB7P<br>peggyr                          |
| Access different DB2 Servers<br>by specifying CCA Alias                                                                             | Minimum pool size:<br>Maximum pool size:<br>Connection timeout<br>Idje timeout<br>Orphen timeout | 11<br>110<br>1180<br>11800<br>11800     |
|                                                                                                    |                                                                                                  | 100                                     |
| DB2 Data Management Software                                                                                                    |                                                                                                  | IBM                                     |

- ► This panel is where you enter your DataSource information.
- Enter ITSOWSAD for the name and jdbc/ITSOWSAD for the JNDI name. Enter any description you wish.
- For the database name, enter the CCA Alias for the DB2 Server you want to connect to, along with the userid and password for this DB2 Server, since our example didn't include externalizing panels to enter and pass this information.
- This is the only panel that needs to be changed to run our servlet and obtain data from different DB2 servers, provided all DB2 servers have same SCHEMA names.

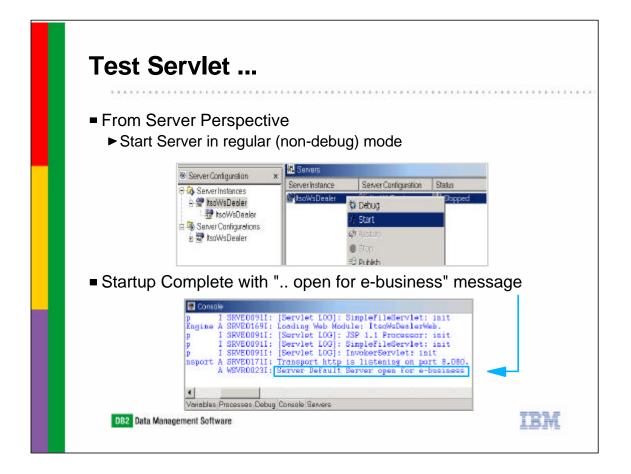

- From the Server Perspective, we select the ItsoWsDealer Server Instance we created and 'Start' the server. At this point we are not starting in 'debug' mode.
- The server is started and ready to execute our servlet when you see the 'Server.. open for e-business' message on the console.

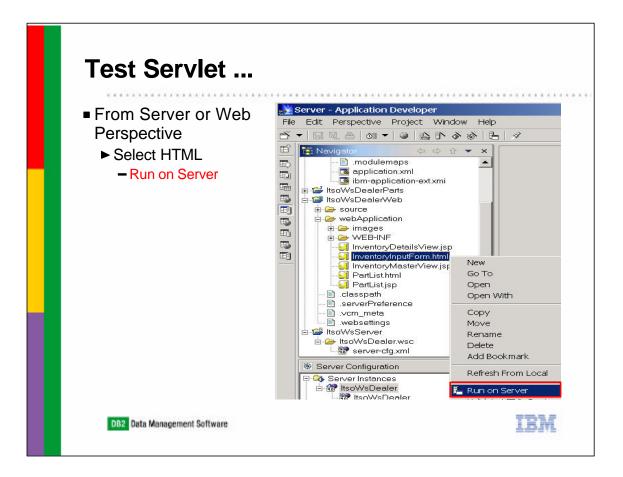

 From the Navigator view in any of the perspectives that support Navigator, we select the InventoryInputForm.html that we created, right click to get the pop-down menu, and select 'Run on Server'.

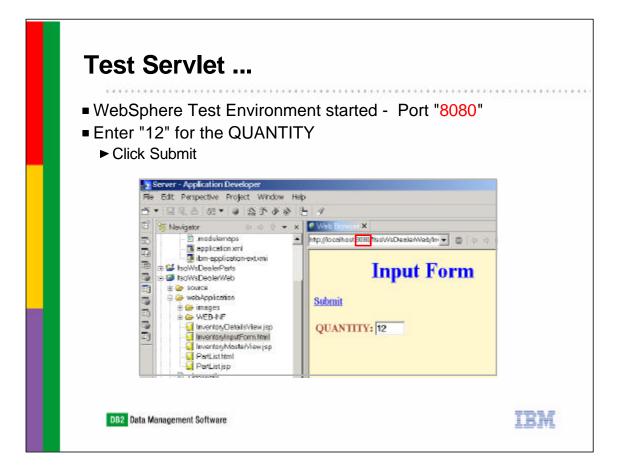

- Our server is started using the WebSphere Test Environment that we defined, since we are listening on Port "8080".
- Entering a quantity of 12 and clicking Submit, will search for any parts that have an inventory 'less than' 12, since our SQL Statement was created with an operator of '<' (less than) the number entered.</li>

| Select a P/  |                       |                                                |                                                                                                 |                                       |                                                                                                    |
|--------------|-----------------------|------------------------------------------------|-------------------------------------------------------------------------------------------------|---------------------------------------|----------------------------------------------------------------------------------------------------|
|              | ARTN                  | NUMBER                                         |                                                                                                 |                                       |                                                                                                    |
| Click Detail | ails                  |                                                |                                                                                                 |                                       |                                                                                                    |
|              |                       |                                                |                                                                                                 |                                       |                                                                                                    |
|              | 🕫 Wah Em              | mont X                                         |                                                                                                 |                                       |                                                                                                    |
|              | http://locah          | ost8080/http://sDealer/                        | Veb/InventoryInputForm.htm                                                                      |                                       | - <b>0</b> Qh                                                                                                   |
|              |                       | D                                              | Result Tab                                                                                      | lo                                    |                                                                                                    |
|              |                       | Т                                              | coun rab                                                                                        | le                                    |                                                                                                    |
|              | Back R                | efresh Details                                 |                                                                                                 |                                       |                                                                                                    |
|              |                       |                                                |                                                                                                 |                                       |                                                                                                    |
|              | Select                | PARTNUMBER                                     | NAME                                                                                            | OHANTITY                              | COST                                                                                                    |
|              | Select                | PARTNUMBER<br>L1                               | NAME<br>LicenseV7390                                                                            | QUANTITY<br>1                         | COST<br>30.00                                                                                                   |
|              | Select                |                                                |                                                                                                 | 1                                     | and a second and a second and a second and a second and a second and a second and a second and a second and a s |
|              | Select<br>c<br>c      | Ll                                             | LicenseV7390                                                                                    | 1                                     | 30.00                                                                                                    |
|              | Select<br>C<br>C<br>C | L1<br>M10000003                                | LicenseV7390<br>CR-MIRROR-R-01                                                                  | 1<br>10                               | 30.00<br>59.99                                                                                                  |
|              | c c c                 | L1<br>M100000003<br>T0                         | LicenseV7390<br>CR-MIRROR-R-01<br>TeamV7390                                                     | 1<br>10                               | 30.00<br>59.99<br>99.00                                                                                         |
|              | c c c                 | L1<br>M100000003<br>T0<br>T1                   | LicenseV7390<br>CR-MIRROR-R-01<br>TeamV7390<br>PeggyV7390                                       | 1<br>10                               | 30.00<br>59.99<br>99.00<br>11.00                                                                                |
|              |                       | L1<br>M100000003<br>T0<br>T1<br>T2             | LicenseV7390<br>CR-MIRROR-R-01<br>TeamV7390<br>PeggyV7390<br>BobV7390                           | 1<br>10<br>1<br>1<br>1                | 30.00<br>59.99<br>99.00<br>11.00<br>22.00                                                                       |
|              |                       | L1<br>M100000003<br>T0<br>T1<br>T2<br>T3       | LicenseV7390<br>CR-MIRROR-R-01<br>TeamV7390<br>PeggyV7390<br>BobV7390<br>KenV7390               | 1<br>10<br>1<br>1<br>1<br>1<br>1      | 30.00<br>59.99<br>99.00<br>11.00<br>22.00<br>33.00                                                              |
|              |                       | L1<br>M100000003<br>T0<br>T1<br>T2<br>T3<br>T4 | LicenseV7390<br>CR-MIRROR-R-01<br>TeamV7390<br>PeggyV7390<br>BobV7390<br>KenV7390<br>BruceV7390 | 1<br>10<br>1<br>1<br>1<br>1<br>3<br>1 | 30.00<br>59.99<br>99.00<br>11.00<br>22.00<br>33.00<br>44.00                                                     |

- ► The Main JSP results are returned, which is a 'result set'.
- Selecting Partnumber 'T1' and clicking 'Details' returns detailed information about this part on the next slide.

| - |
|---|
| - |
| - |
| - |
|   |
|   |
|   |
|   |
|   |
|   |
|   |
|   |
|   |
|   |

• The Details of Partnumber T1 are returned.

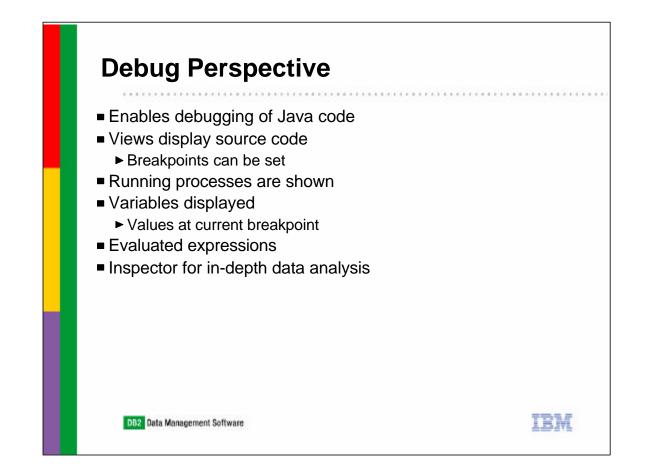

- ► The last perspective discussed in this presentation is the Debug Perspective.
- You can debug Java programs or JSPs. You set breakpoints in the source code of both. When the debugger is invoked, you see the processes that are running. Variables are displayed and values are shown for the current breakpoint.
- Any expressions are evaluated and the resulting values are shown.
- Select the 'Inspector' option provides in-depth data analysis.

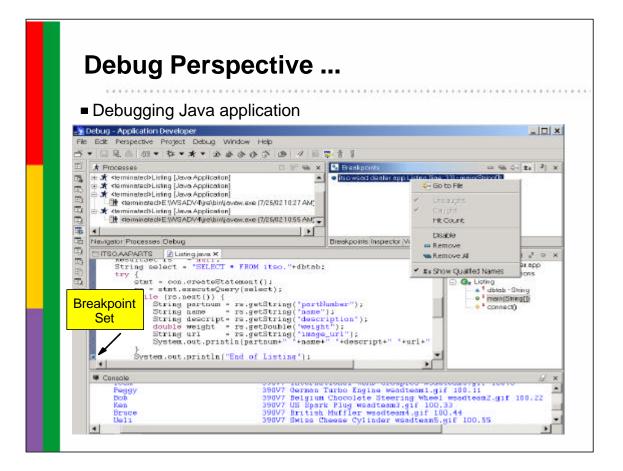

- This slide shows an example of debugging our Java application used in the Java Perspective earlier in the presentation.
- In the Listing java source, we have set a 'breakpoint' on the System.out.println. When we run the Java Application, the debugger is started.
- At the top left portion of the slide displays the processes that are occurring. The top right portion, you see the breakpoint and the options you can perform at this point.
- The middle left portion displays the Java source, with the outline view being displayed on the middle right.
- The console output is displayed at the bottom of the slide.

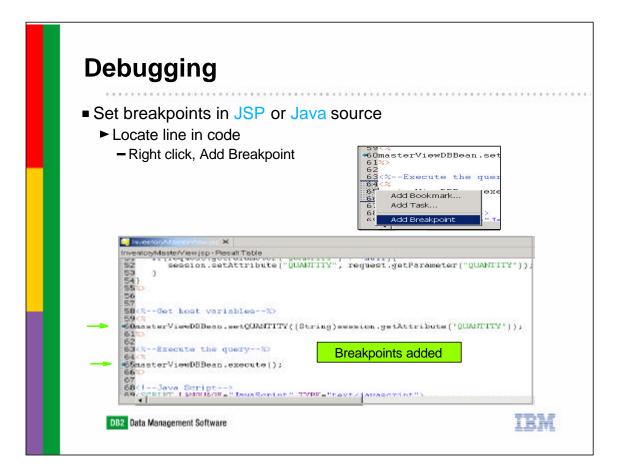

- To set a breakpoint in either JSP or Java source, you first locate the line you want to stop on in your code.
- When you right click, you get the popdown where you can request, 'Add Breakpoint'.
- In this example, two breakpoints have been added to the JSP.

| <b>Debugging</b> <ul> <li>Servlet Debugging</li> <li>Start Server in 'Debug' mode</li> </ul>                                                                                                    |     |
|----------------------------------------------------------------------------------------------------|-----|
| Server Configuration       ★         Server Instances       Server Instance         Server Instances       ItsoWsDealer         ItsoWsDealer       ★         Server Configurations       ★         Server Configurations       ★         Server Configurations       ★ |     |
| DB2 Data Management Software                                                                                                    | IBM |

- The debugger is launched automatically when breakpoints have been set, and running against a Java application in the Java Perspective.
- To enable debugging for Servlets, requires the Server to be started in 'Debug' mode.
- As before, you start the server from the Server Perspective. Select the server instance to start, right click, and select 'Debug'. This causes the server to be started in Debug mode.

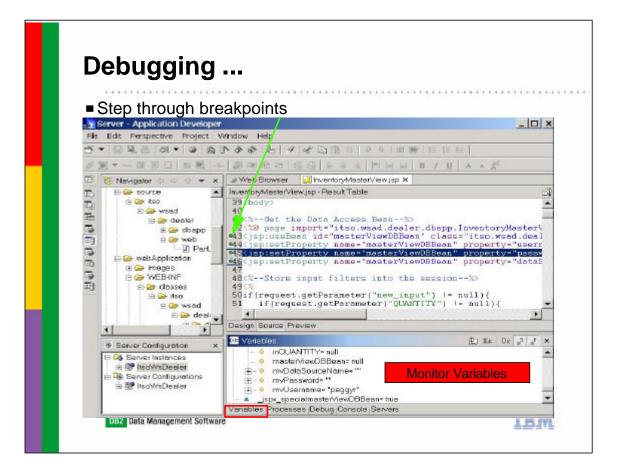

- From the Navigator view, locate your Input HTML, right click and select 'Run on Server'.
- ► The servlet will be started and executed up to the first breakpoint.
- At this point, you can select the Variable view and monitor variables, or the Process view and monitor processes or remain in the Debug mode and step through your breakpoints.

|                                                                                                    | 📕 Edit a Data Source            |                        |
|----------------------------------------------------------------------------------------------------|---------------------------------|------------------------|
| In Server Perspective                                                                              | Na <u>m</u> e: *                | ITSOWSAD               |
| Change server-cfg.xml                                                                              | JNDI name: *                    | jdbc/ITSOWSAD          |
| - Edit DataSource to                                                                               | Description:                    | DB2 390 Linux          |
| match CCA                                                                                          | <u>C</u> ategory:               |                        |
| • Database alias>                                                                                  | Databa <u>s</u> e name:         | DTSOWSAD               |
| • Userid                                                                                           | Default user <u>I</u> D:        | peggyr                 |
| <ul> <li>Password</li> </ul>                                                                       | Default user <u>p</u> assword:  |                        |
|                                                                                                    | Minimum pool si <u>z</u> e:     | 1                      |
| DB2 CCA Database alias used to<br>access different DB2 Servers                                     | Maximum pool size:              | 10                     |
|                                                                                                    | Connection timeout:             | 180                    |
|                                                                                                    | ld <u>l</u> e timeout:          | 1800                   |
| DTSOWSAD DTSOWSAD                                                                                  | O <u>r</u> phan timeout:        | 1800                   |
| Database Properties                                                                                | Statement cac <u>h</u> e size:  | 100                    |
|                                                                                                    | Disable auto connec             | ction clean <u>u</u> p |
| Target database: ITSOWSAD Protocol: TCP/IP<br>System: DEMOLINX Host name: zservenk.demopkq.ibm.com | Enable JTA<br>* Required field. |                        |
| nstance: [Unknown] Port number:50004                                                               | r tequired held.                |                        |

- When using DataSource, and the same schema exists on different DB2 servers, changing your servlet only requires changing the server-cfg.xml file of your Server Instance.
- To change to a different DB2 server, change the Database name to the DB2 alias of the system you want to connect to, as defined in CCA. Additionally include your userid/password for this DB2 server, since we didn't create panels to allow entering this information in our examples.
- We change our Database name to DTSOWSAD which is our Linux on z/OS DB2 V7 system.

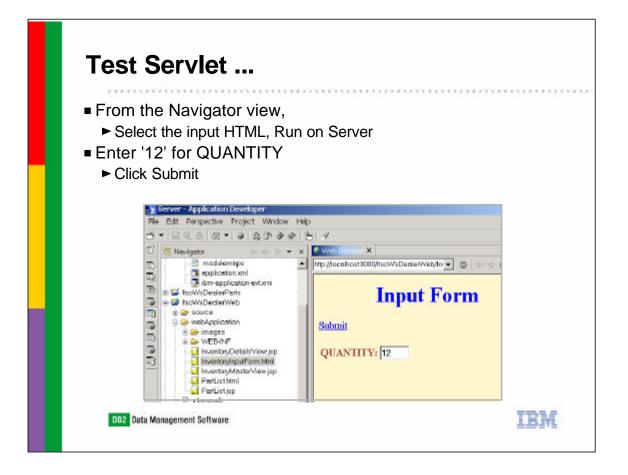

To test access to our Linux DB2 server, we launch the HTML as before. Enter '12' for a quantity and click Submit.

| -                                                                                                    |                      | om DB2 V7 I                                                                                                    | Linux or         | n z/OS                                    |
|----------------------------------------------------------------------------------------------------|----------------------|----------------------------------------------------------------------------------------------------|------------------|-------------------------------------------|
| -                                                                                                    |                      |                                                                                                    |                  |                                           |
| vers                                                                                                    | ianifiaanaa          | waa indudad                                                                                                    |                  |                                           |
|                                                                                                    |                      | was included                                                                                                    |                  | ala                                       |
| NP3110 CU                                                                                                    |                      | reaction of the second                                                                                                    |                  |                                           |
|                                                                                                    |                      |                                                                                                    | Result           | Table                                     |
|                                                                                                    |                      |                                                                                                    |                  |                                           |
| Back I                                                                                                    | Refresh Details      |                                                                                                    |                  |                                           |
| -                                                                                                    |                      |                                                                                                    |                  | -                                         |
|                                                                                                    | t PARTNUMBE          |                                                                                                    | QUANTITY         | a second contraction of                   |
| C                                                                                                    | LI                   | LicenseLimix                                                                                                    | 1                | 30.00                                     |
| 0                                                                                                    | M10000003            | CR-MIRROR-R-01                                                                                                    | 10               | 59.99                                     |
| 1                                                                                                    |                      | and the second second | Distance.        | Providence of the second                  |
| c                                                                                                    | TO                   | TeamLinux                                                                                                    | 1                | 99.00                                     |
| c                                                                                                    | T0<br>T1             | TeamLinux<br>PeggyLinux                                                                                                    | 1<br>1           | - Internet and the second                 |
| and the second second sec | 10.7                 | 2.7.7.7.100.2010.00                                                                                                    | 15               | 99.00                                     |
| c                                                                                                    | TI                   | PeggyLinux                                                                                                    | 1                | 99.00<br>11.00                            |
| c<br>c                                                                                                    | T1<br>T2             | PeggyLinux<br>BobLinux                                                                                                    | 1                | 99.00<br>11.00<br>22.00                   |
| c c c                                                                                                    | T1<br>T2<br>T3       | PeggyLinux<br>BobLinux<br>KenLinux                                                                                                    | 1<br>1<br>1      | 99.00<br>11.00<br>22.00<br>33.00          |
|                                                                                                    | T1<br>T2<br>T3<br>T4 | PeggyLinux<br>BobLinux<br>KenLinux<br>BruceLinux                                                                                                    | 1<br>1<br>1<br>1 | 99.00<br>11.00<br>22.00<br>33.00<br>44.00 |

- The results set JSP table is returned with all parts that have a quantity of less than 12 in stock.
- Since we included significance in our data by adding Linux in the name column, we can see we have now accessed our Linux DB2 server

| Denseitery Support                                                                                                    |
|----------------------------------------------------------------------------------------------------|
| Repository Support                                                                                                    |
|                                                                                                    |
| <ul> <li>Team Development support</li> </ul>                                                                                 |
| ► Uses repository                                                                                                    |
| <ul> <li>Concurrent Version System (CVS) or Clear Case Light are freeware</li> <li>Can compare different versions</li> </ul> |
| Replace with prior version if needed                                                                                         |
| ► Conflicts are shown                                                                                                    |
|                                                                                                    |
| ■ CVS URL                                                                                                    |
| ► www.cvs.org                                                                                                    |
| Clear Case Light URL                                                                                                    |
| ► www.rational.com                                                                                                    |
|                                                                                                    |
|                                                                                                    |
|                                                                                                    |
| DB2 Data Management Software                                                                                                 |
|                                                                                                    |

- WSAD supports team development and provides repository support. No repository comes with WSAD. Instead you install your repository of choice. CVS and Clear Case Light are two optional freeware repositories.
- A repository allows you to compare different versions, replace with a prior version during code development as well as identify any conflicts.
- The URLs for CVS and Clear Case Light are listed.
- Development of this presentation installed and used CVS. Directions for setting this up and using with WSAD can be found in the article:
  - Team Development with WebSphere Studio Application Developer 4.0 --Part 2: Installing and Configuring CVS as an SCM Repository
  - www7b.boulder.ibm.com/wsdd/library/techarticles/0202\_yu/yu2.html

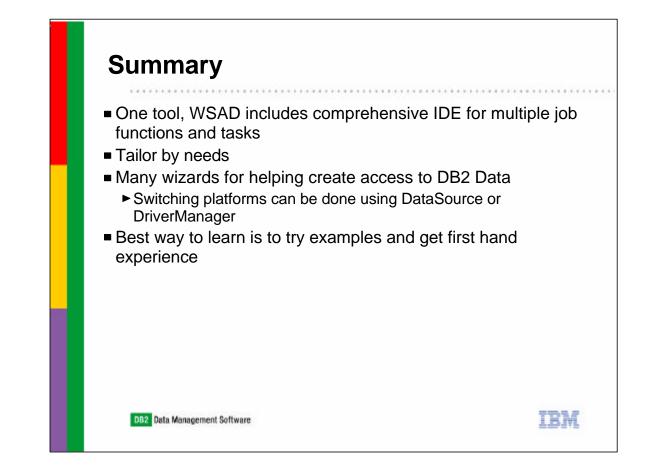

- In Summary, WSAD provides a comprehensive development platform that addresses multiple job functions and tasks in a single tool.
- You can tailor the different perspectives according to user preference.
- Many wizards are included to help create Java related components. Today's
  presentation focused on describing some of the ways WSAD can be used to
  create Java applications and servlets to access DB2 Data on multiple platforms
  using both DataSource and DriverManager connection support.
- The best way to learn more about WSAD is get first hand experience using the product and the Redbook, SG24-6407.

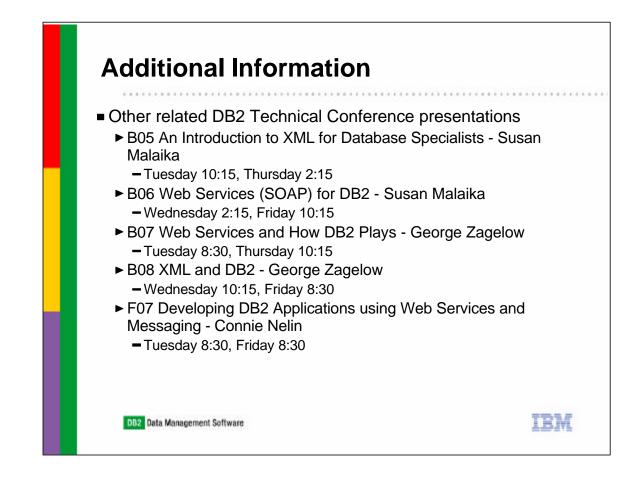

• Other related presentations being given at this conference are listed here.

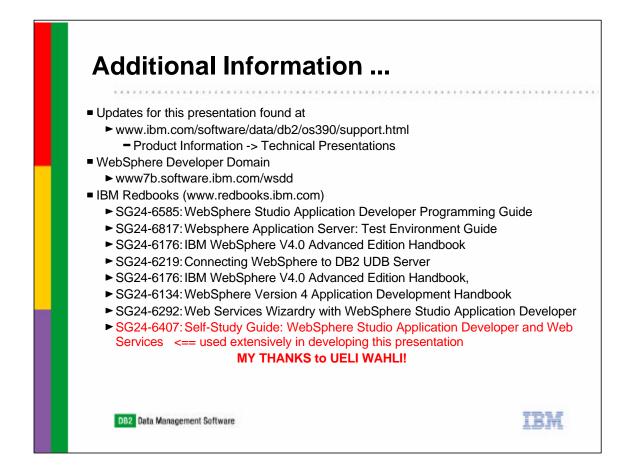

- Additional information can be found on these websites and in the IBM Redbooks listed here.
- My thanks again, to the wonderful work by Ueli Wahli and his ITSO residency team indevelopint SG24-6407.

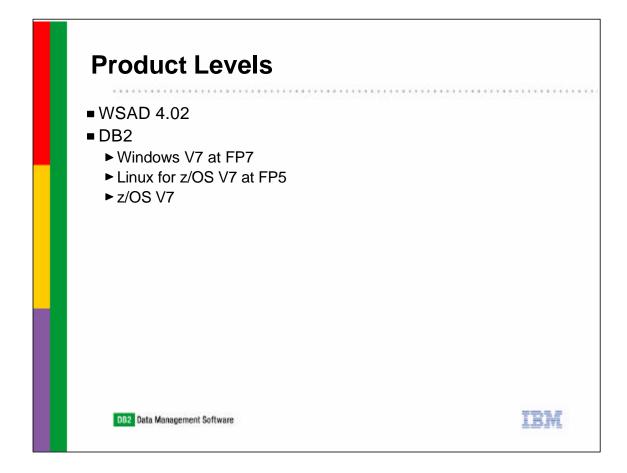

• The product levels used when creating this presentation are listed here.

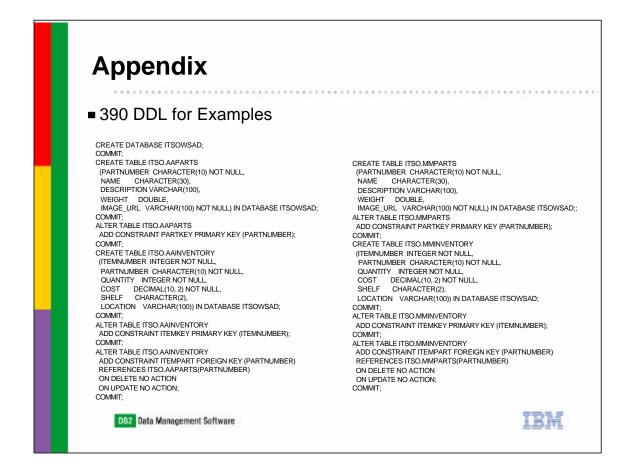

 The DDL on this slide was used to create comparable Schema for DB2 on z/OS V7.